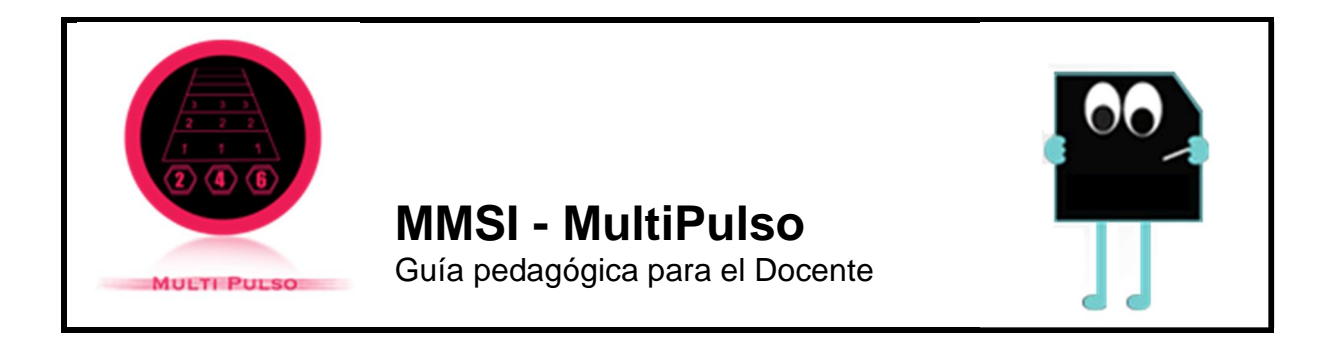

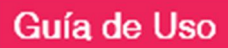

### **Guía de Uso MultiPulso (MP)**

*Múltiplos de números naturales*

El módulo MP es de carácter lúdico y permite descubrir los múltiplos de números enteros del 1 al 100. En el juego, los números aparecen aleatoriamente en la pantalla, desplazándose por las columnas (de 1 a 5), que se asignan a los jugadores. Cada estudiante deberá identificar los números que pasan por su columna y son múltiplos del número que se ha asignado.

**Pantalla de inicio** Al seleccionar el módulo MP de MMSI, aparecerá una pantalla de inicio con el patch de programación de AG a su derecha (recuerde que no deberá intervenirlo). Es recomendable utilizar el módulo en pantalla completa, utilizando la tecla esc del teclado de su computador. (Figura 1). Para salir de la opción pantalla completa, utilice nuevamente la tecla esc.

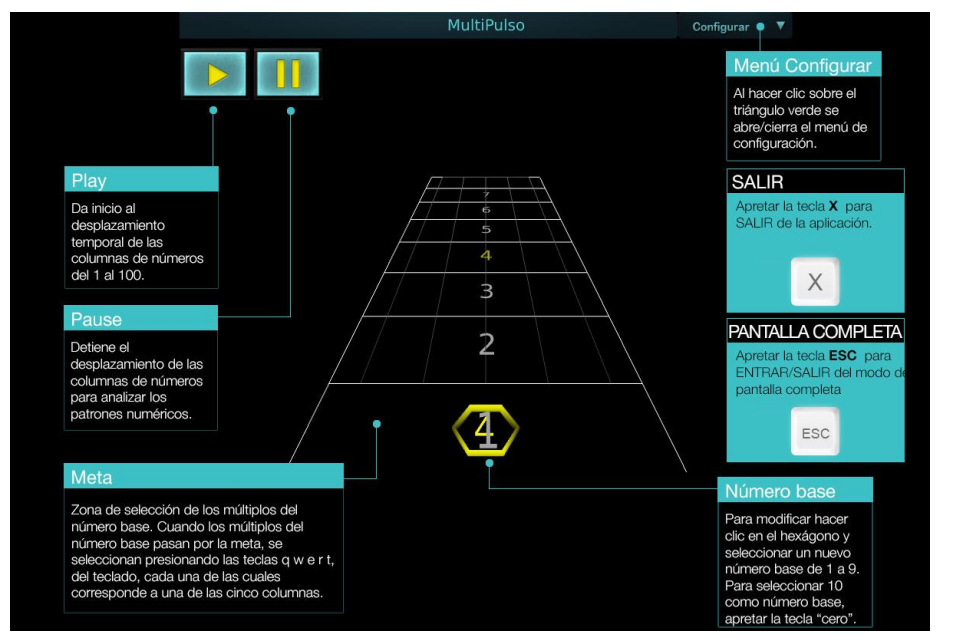

Figura 1. Pantalla de inicio del módulo MultiPulso (MP) en pantalla completa.

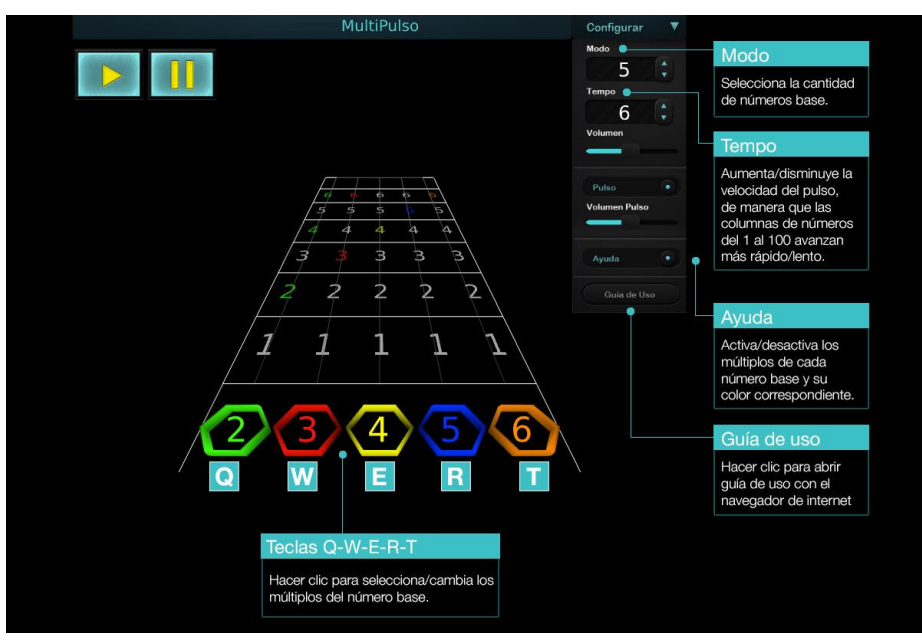

**Pantalla de 5 jugadores** La pantalla muestra 5 columnas, cada una de las cuales se asigna a un jugador el que tendrá un número base asignado. Figura 2.

Figura 2.Interfaz de MP de cinco jugadores.

**Despliegue del puntaje** El puntaje alcanzado por cada uno de los jugadores (tecla P), se despliega utilizando los colores distintivos de cada columna (Figura 3).

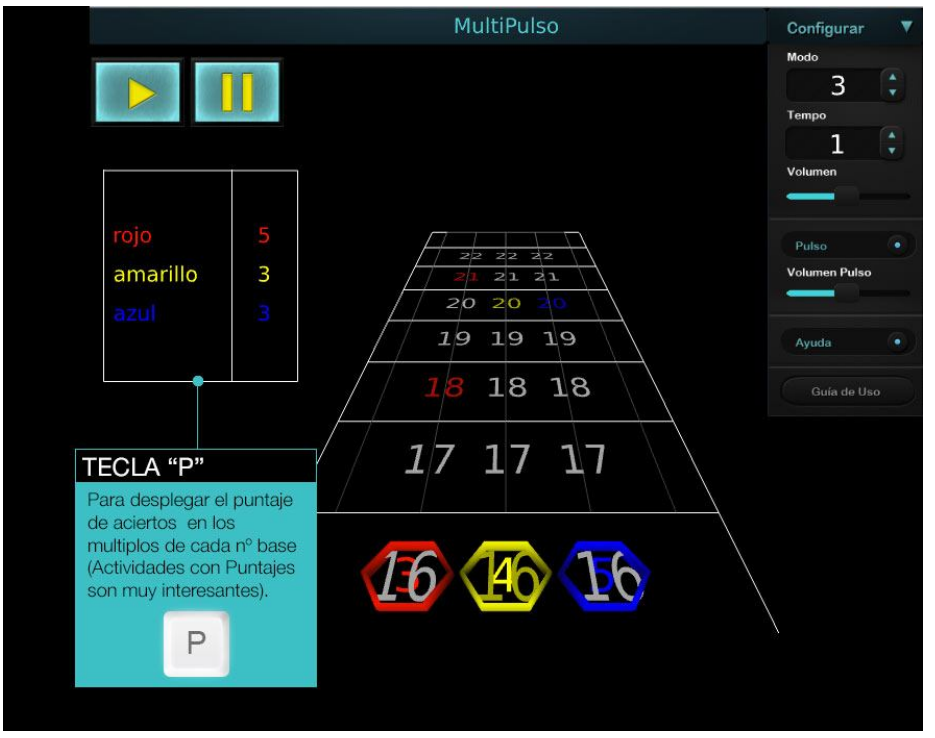

Figura 3. Despliegue de puntaje de cada jugador.

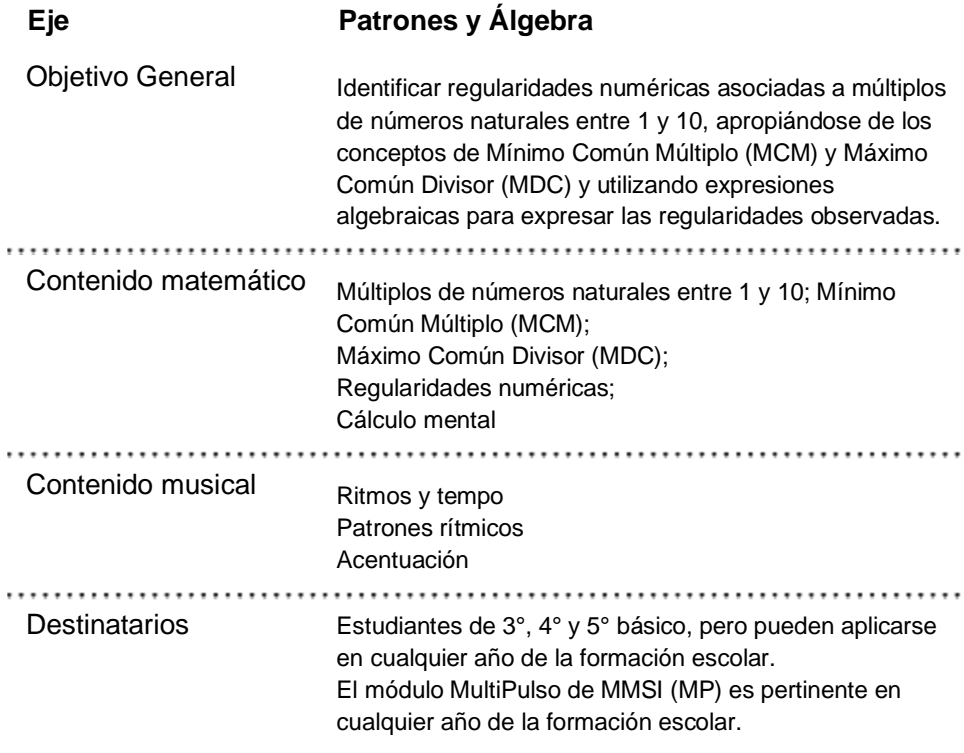

**\_\_\_\_\_\_\_\_\_\_\_\_\_\_\_\_\_\_\_\_\_\_\_\_\_\_\_\_\_\_\_\_\_\_\_\_\_\_\_\_\_\_\_\_\_\_\_\_\_\_\_\_\_**

## Descripción

### **Descripción General**

El módulo **MMSI − MultiPulso de Picalab** tiene un formato lúdico. Se trata de un**juego de los múltiplos de números naturales**, diseñado para **uno a cinco participantes**. En el juego los participantes deberán reconocer los múltiplos de números naturales del 1 al 10, previamente seleccionados por ellos o por el docente. La pantalla del juego muestra de una a cinco columnas (según el número de jugadores), a cada una de las cuales se le asocia uno de los números naturales seleccionados (del 1 al 10), los que se registran en la meta, en la parte inferior del tablero. A su vez, a cada participante se le asigna una columna y la letra del teclado que corresponde. Al iniciarse el juego, por cada columna se desplazará −simultáneamente− una secuencia de **números naturales del 1 al 100**. Cada vez que un número múltiplo del número base de la columna, pase por la "meta", el participante asignado a dicha columna, deberá presionar en el teclado la letra correspondiente. Así generará un "acierto". En cada acierto la aplicación hace aumentar el puntaje y emite el sonido de un instrumento musical.

# **Actividades**

#### **Actividades**

Los ejemplos de actividades que se presentan en esta guía, están orientadas a estudiantes a partir de 3er año básico y pueden ser realizadas más allá de la clase formal. Las actividades propuestas permitirán al docente **agregar el registro sonoro al aprendizaje**, a través de lo que hemos denominado **metáforas músico-sonoras**, las que tienen por finalidad hacer **uso del sentido auditivo y estético**durante la enseñanza de la matemática y también explorar matemáticamente elementos musicales y sonoros. En los dos casos, se espera que los alumnos descubran **patrones matemáticos y musicales, formulen y prueben conjeturas**, y hagan uso de su curiosidad y creatividad.

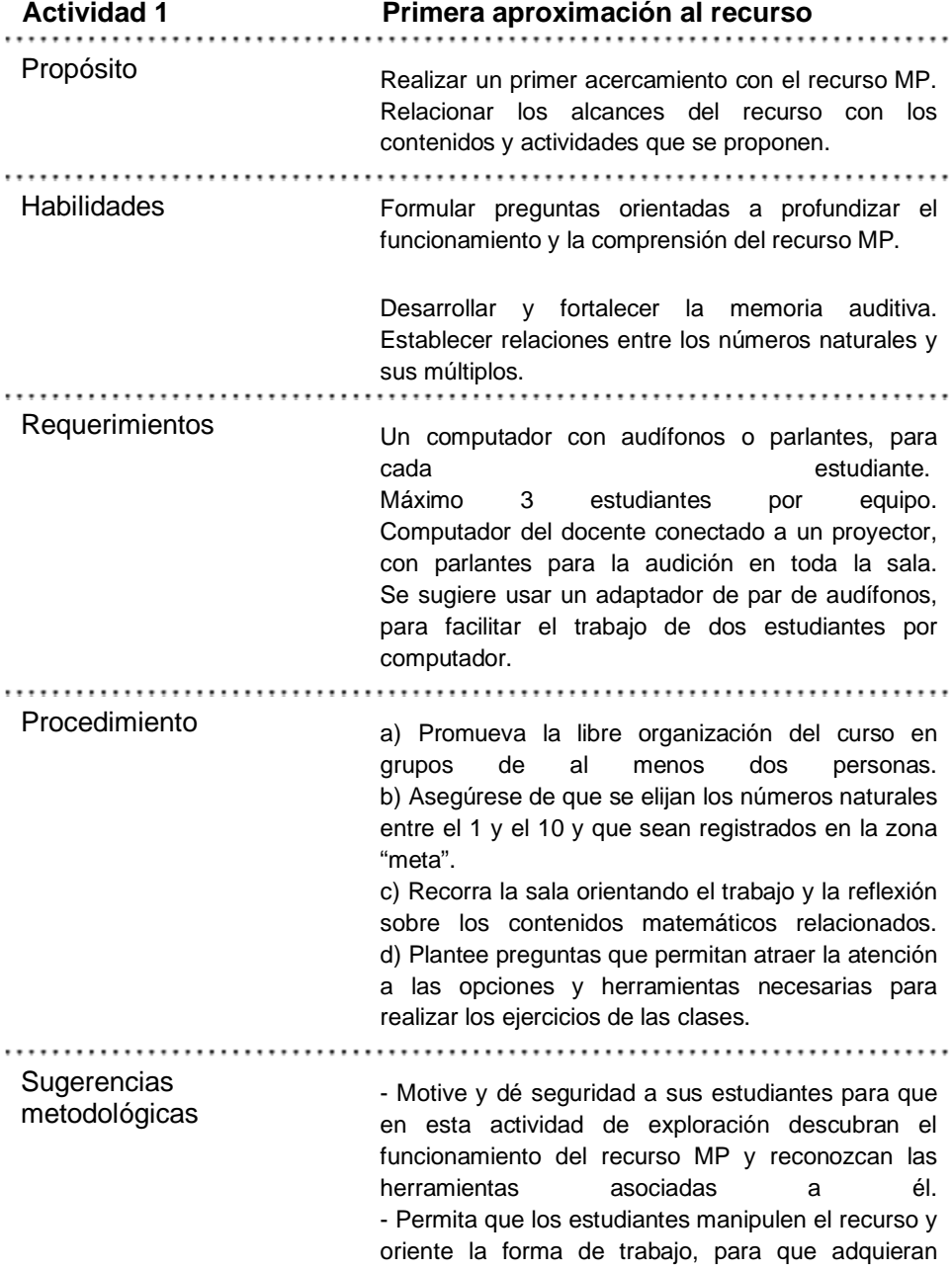

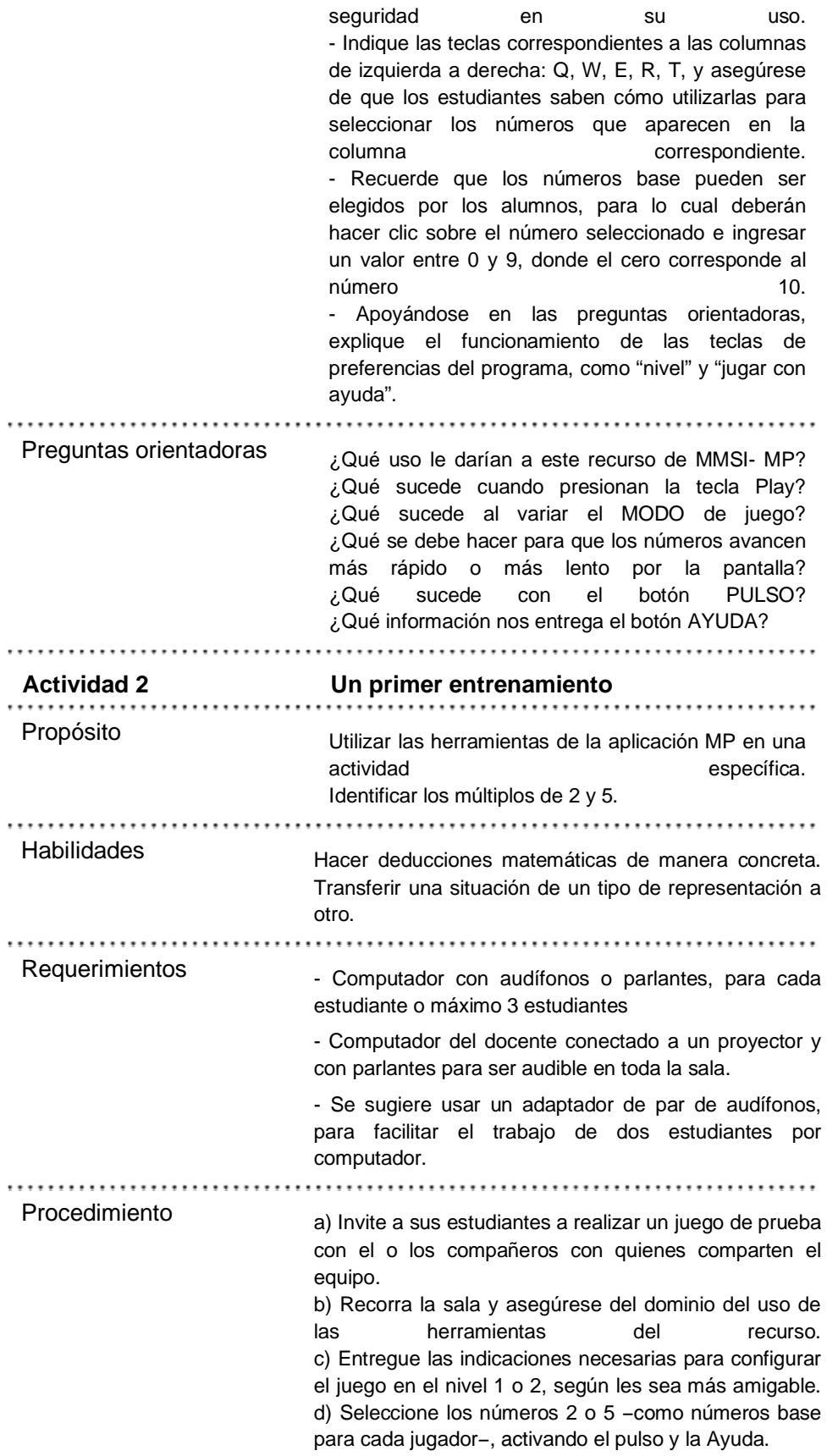

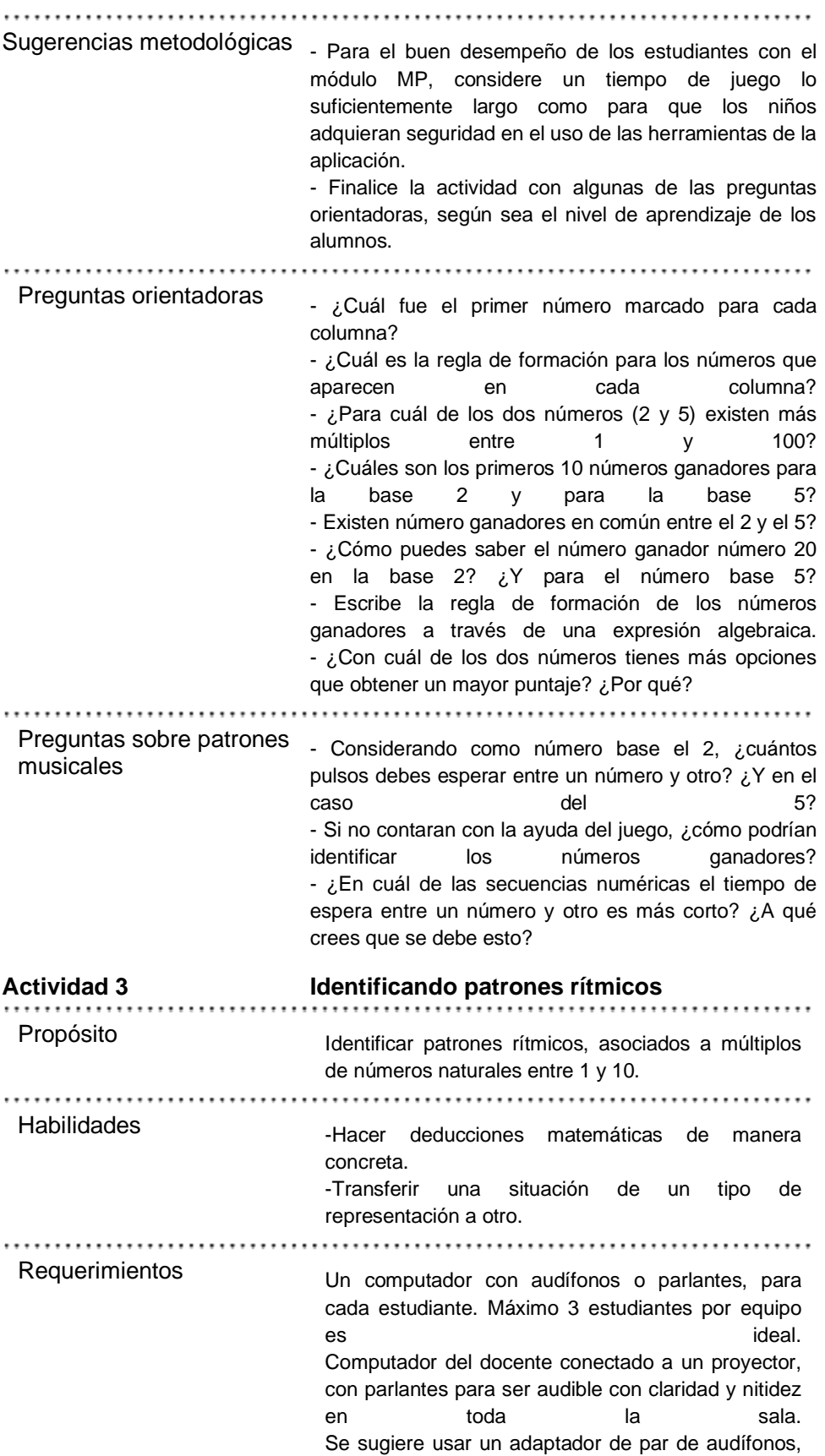

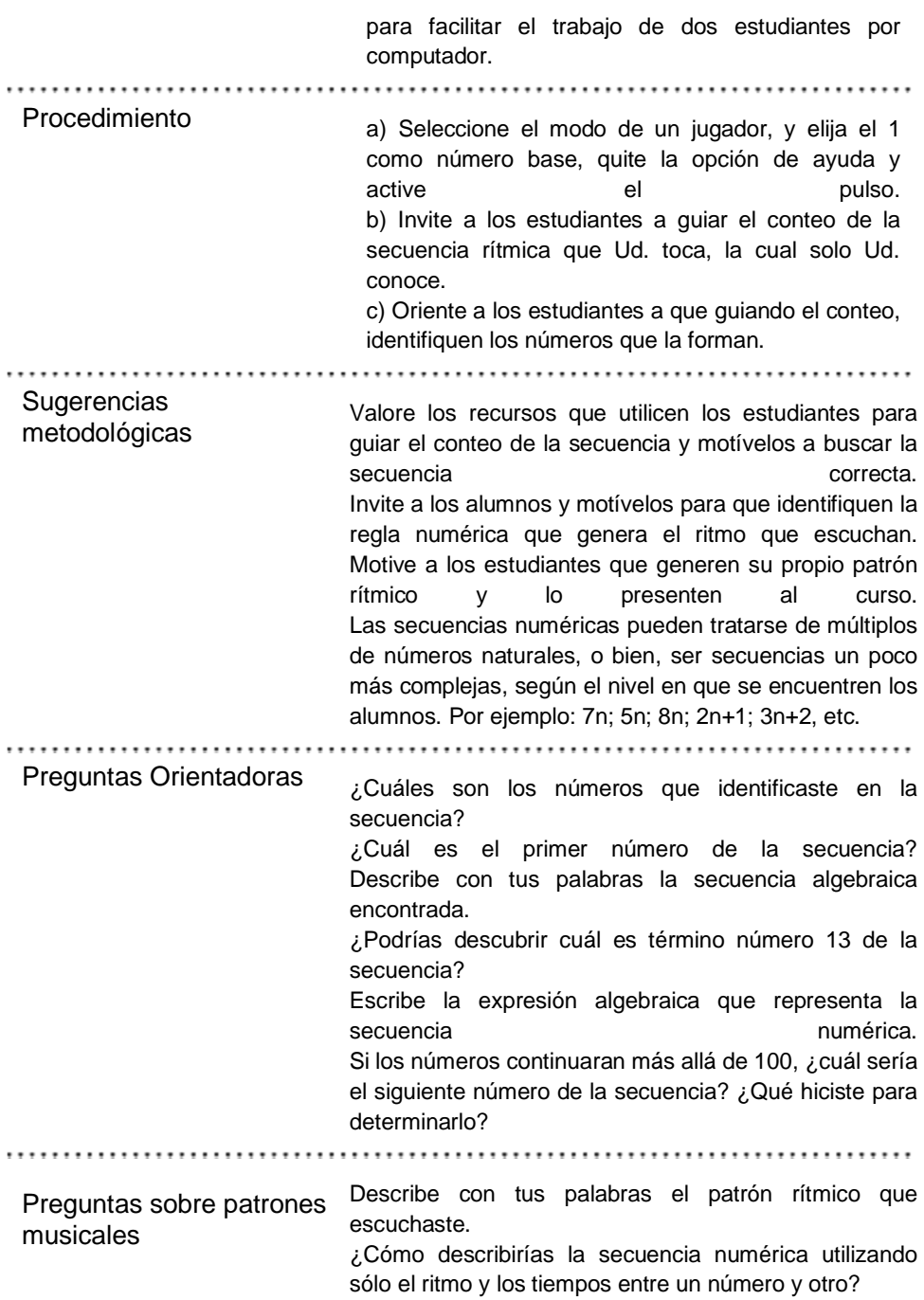

**\_\_\_\_\_\_\_\_\_\_\_\_\_\_\_\_\_\_\_\_\_\_\_\_\_\_\_\_\_\_\_\_\_\_\_\_\_\_\_\_\_\_\_\_\_\_\_\_\_\_\_\_\_**

Evaluación

**Evaluación**

#### **MMSI - MultiPulso**

#### **Sugerencias de evaluación para MMSI MultiPulso (MP)**

En todas las actividades sugeridas de la aplicación MMSI MultiPulso (MP), el foco está en la relación entre múltiplos y ritmos. De esa forma, la combinación de secuencias numéricas generará diferentes ritmos. Al finalizar las actividades de este MMSI, se espera que los alumnos sean capaces de:

✔Asociar los múltiplos de un número con un patrón sonoro rítmico.

✔Identificar los múltiplos comunes a dos o más números.

✔Crear un patrón sonoro rítmico que representen secuencias numéricas, como por ejemplo: 2n, 3n, 2n+1.

✔Crear un patrón sonoro rítmico que permitan identificar múltiplos comunes a dos o más números.

✔Identificar secuencias numéricas a partir de su representación como secuencias rítmicas sonoras.

**\_\_\_\_\_\_\_\_\_\_\_\_\_\_\_\_\_\_\_\_\_\_\_\_\_\_\_\_\_\_\_\_\_\_\_\_\_\_\_\_\_\_\_\_\_\_\_\_\_**

## **Picalab**

#### **Picalab**

Picalab es proyecto abierto, de interés público y colaborativo, que busca promover el desarrollo de una comunidad virtual de docentes artistas y estudiantes interesados en la innovación pedagógica, desarrollando propuestas, recursos y espacios interactivos que promuevan en los niños y niñas el interés, la curiosidad, la exploración, el planteamiento y resolución de problemas para lograr aprendizajes de mayor significancia.

Más de dos años de investigación y trabajo en el proyecto FONDEF- TIC-EDU CONICYT 2010: *"Laboratorio Virtual para el Programa de Innovación en Ciencias y Arte. Picalab: Capítulo1. Musi Matemáticas Sonoras Interactivas"* han dado como resultado la producción de cuatro módulos de **M**usi**M**atemática**S**onoras **I**nteractivas (MMSI) -AudioEnteros, AudioFracciones, AudioGráficos y MultiPulso- y sus correspondientes guías docentes.

Estos recursos MMSI utilizan como metáfora la vinculación entre la música y la matemática, utilizando la sinergia entre los elementos matemáticos y físicos del sonido y de la música, y ciertos contenidos curriculares escolares de Matemática: números enteros, números racionales, operaciones numéricas, representaciones gráficas, azar y combinatoria, geometría, etc.

Picalab puede desarrollar otros recursos digitales interactivos utilizando metáforas significativas en que las se vinculen Biología y Artes Visuales, Física y Artes del Movimiento, y otras posibilidades que indudablemente surgirán en la medida que en Picalab se desarrollen y

consoliden experiencias.

Ir a PicaLab.cl